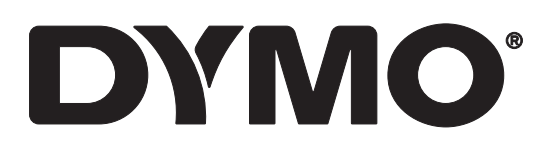

# **LabelWriter® 550 LabelWriter® 550 Turbo LabelWriter® 5XL**

Guide d'utilisation

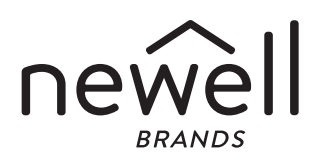

#### Copyright

© 2021 Newell Office Brands. Tous droits réservés. Rév : 7/21 Aucune partie de ce document ou du logiciel ne peut être reproduite ou distribuée sous quelque forme ou moyen que ce soit, ni traduite dans une autre langue sans l'accord écrit préalable de Newell Office Brands.

Marques de commerce

DYMO et LabelWriter sont des marques déposées aux États-Unis et dans d'autres pays. Toutes les autres marques appartiennent à leurs détenteurs respectifs.

Par la présente, [NWL Belgium Services b.v.b.a.] déclare que le type d'équipement radio [LabelWriter 550, LabelWriter 550 Turbo, LabelWriter 5XL] est conforme à la directive 2014/53/UE.

Le texte intégral de la déclaration de conformité UE est disponible à cette adresse : LabelWriter 550 : http://download.dymo.com\dymo\user-

guides\LabelWriter\LW550Series\Declarations\LW550\LW550\_CE\_Declaration\_Conformity.fr.pdf

LabelWriter 550 Turbo : http://download.dymo.com\dymo\user-

guides\LabelWriter\LW550Series\Declarations\LW550Turbo\LW550Turbo\_CE\_Declaration\_Conformit y.fr.pdf

LabelWriter 5XL :

http://download.dymo.com\dymo\user-

guides\LabelWriter\LW550Series\Declarations\LW5XL\LW5XL\_CE\_Declaration\_Conformity.fr.pdf

# Table des matières

#### [À propos de votre nouvelle imprimante d'étiquettes](#page-3-0)

[Enregistrement de votre produit](#page-3-1)

#### [Présentation de l'imprimante d'étiquettes](#page-3-2)

- [Alimentation](#page-5-0)
- [Boutons d'alimentation des étiquettes](#page-6-0)
- [Levier de dégagement des étiquettes](#page-6-1)
- [Guide d'étiquettes](#page-6-2)

#### [À propos des étiquettes](#page-6-3)

#### [Conception et impression d'étiquettes](#page-7-0)

[Configuration requise](#page-7-1)

#### [Mise en route](#page-8-0)

- Étape [1. Installation du logiciel](#page-8-1)
- Étape [2. Raccordement à l'alimentation](#page-8-2)
- Étape [3. Chargement des étiquettes](#page-8-3)
- Étape [4. Connexion de l'imprimante à votre ordinateur](#page-10-0)
- [Connexion de l'imprimante directement à votre ordinateur](#page-10-1)
- [Connexion de l'imprimante à un réseau local](#page-10-2)
- [Définition d'une adresse IP statique](#page-11-0)

#### [Entretien de votre imprimante](#page-12-0)

[Mesures de sécurité](#page-13-0)

#### [Obtenir de l'aide](#page-15-0)

- [Voyant d'état de l'alimentation](#page-15-1)
- [Problèmes d'imprimante](#page-16-0)
- [Test d'impression](#page-18-0)
- [Support client](#page-18-1)

#### [Renseignements environnementaux et techniques](#page-19-0)

- [Spécifications techniques](#page-19-1)
- [Renseignements environnementaux](#page-20-0)
- [Certification de l'appareil](#page-20-1)

# <span id="page-3-0"></span>À propos de votre nouvelle imprimante d'étiquettes

Félicitations ! Vous êtes maintenant propriétaire d'une imprimante d'étiquettes DYMO LabelWriter®, un appareil fiable conçu pour durer longtemps. Nous vous recommandons de prendre quelques minutes pour lire nos directives quant à l'utilisation et à l'entretien de votre nouvelle imprimante.

Ce guide d'utilisation fournit des informations sur les modèles LabelWriter suivants :

- LabelWriter<sup>®</sup> 550
- LabelWriter® 550 Turbo
- LabelWriter® 5XL

Visitez www.dymo.com afin de savoir comment vous procurer des étiquettes et des accessoires pour votre imprimante.

# <span id="page-3-1"></span>Enregistrement de votre produit

Visitez www.dymo.com/register pour enregistrer votre imprimante d'étiquettes. Au cours de la procédure d'enregistrement, vous aurez besoin du numéro de série, qui se trouve en bas de l'imprimante d'étiquettes.

Enregistrez votre imprimante d'étiquettes pour bénéficier des avantages suivants :

- **DYMC** 18555782.01719510828.010.12118<br>- Manufacturer / Fabricante request<br>- NYAL Belgium Services Bibliot<br>- NYAL DE 9700.200 PM MAN DESA  $^{\circledR}$ Numéro de série en bas de **DURING INCH** l'imprimante
- Notification des mises à niveau gratuites du logiciel par courrier électronique
- **Offres spéciales et annonces de nouveaux produits**

# <span id="page-3-2"></span>Présentation de l'imprimante d'étiquettes

Votre LabelWriter imprimante est une imprimante thermique directe sans encre ni toner. Les imprimantes DYMO LabelWriter utilisent une technologie d'impression thermique de pointe pour l'impression d'étiquettes sur du papier spécial traité et thermosensible. Les étiquettes sont les seules fournitures dont vous avez besoin.

Familiarisez-vous avec les fonctions indiquées dans les figures suivantes.

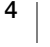

# LabelWriter 550 et 550 Turbo

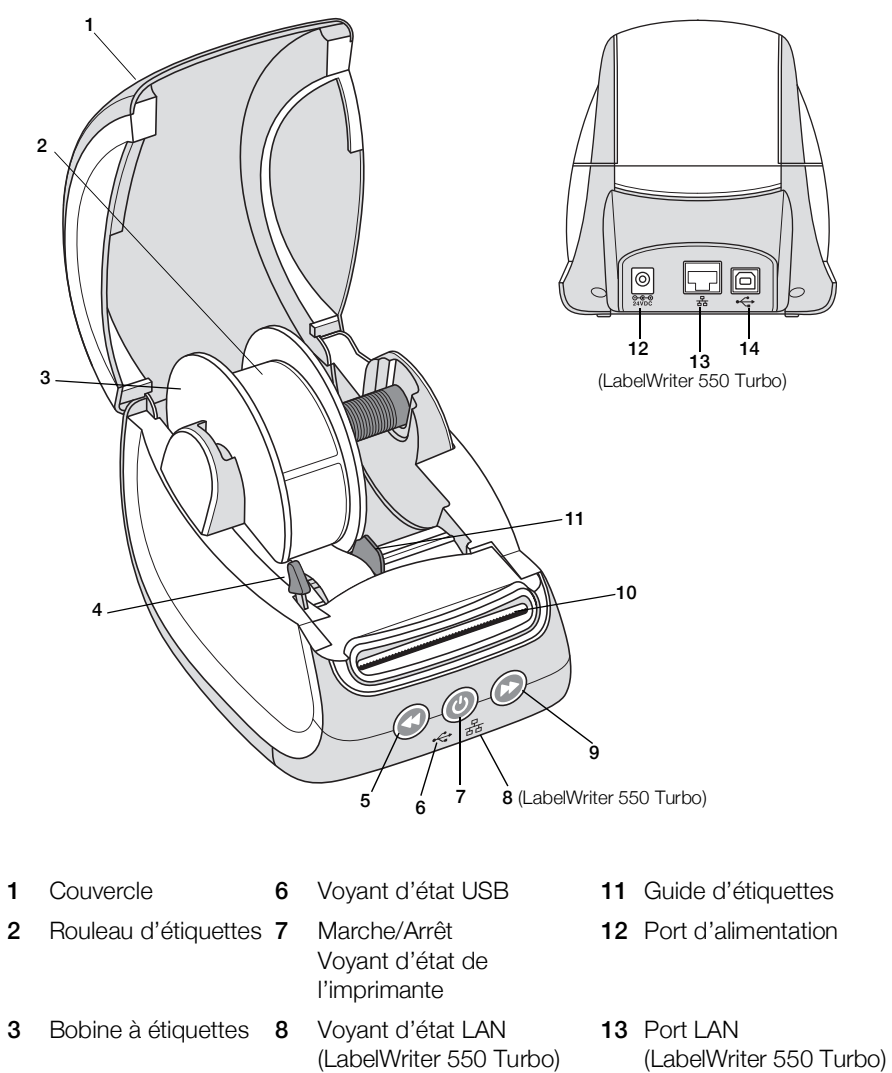

- 4 Levier de dégagement des étiquettes
- (LabelWriter 550 Turbo) 9 Avance des étiquettes 14 Port USB
- 5 Alimentation inverse 10 Emplacement de sortie des étiquettes d'étiquettes et coupe papier

5 | DYMO LabelWriter 550

LabelWriter 5XL

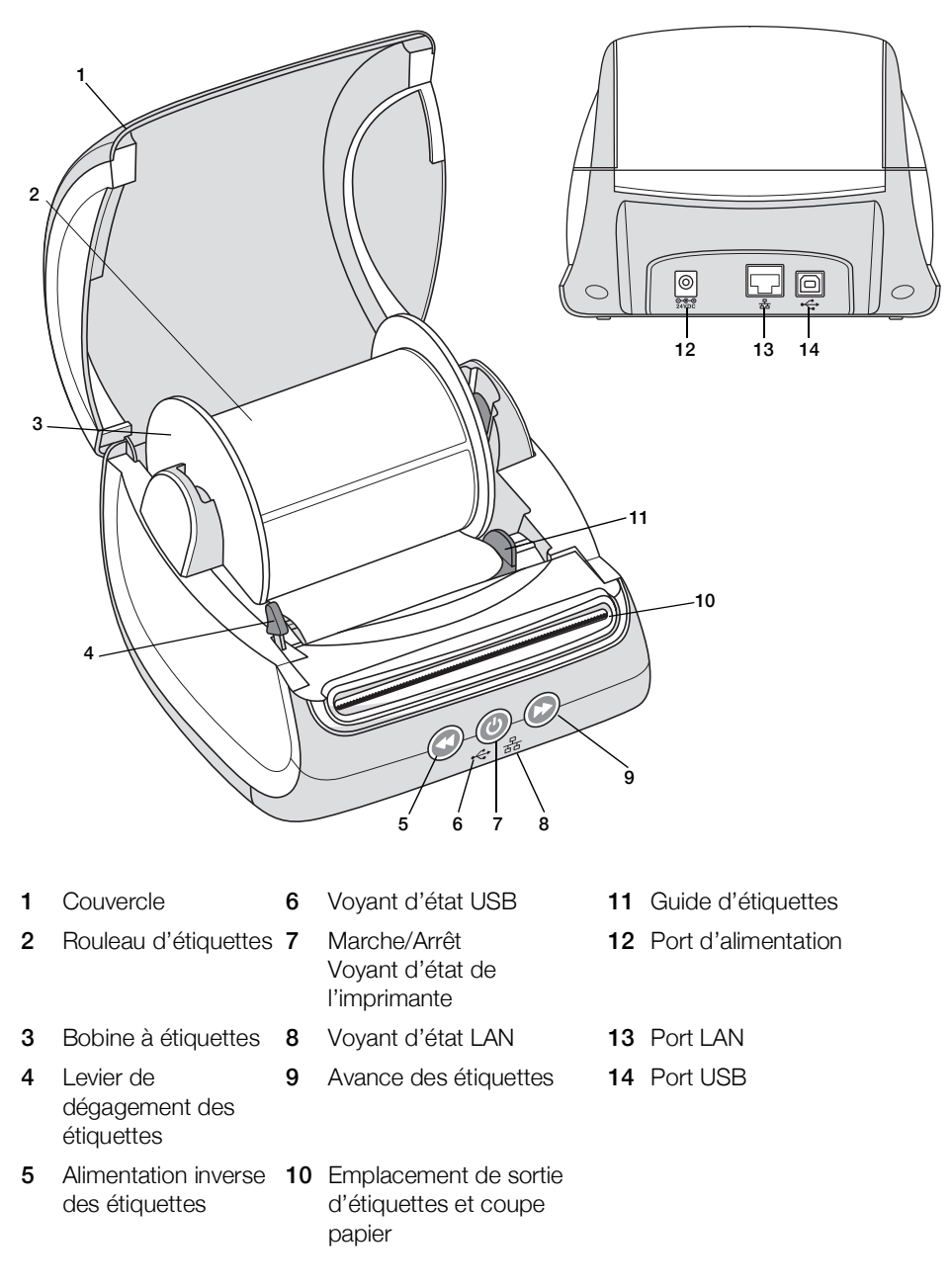

### <span id="page-5-0"></span>Alimentation

Le bouton d'alimentation  $\circledcirc$  permet de mettre l'imprimante d'étiquettes sous et hors tension. Au bout de 5 minutes d'inactivité, l'imprimante passe en mode d'économie d'énergie et le voyant d'état de l'alimentation s'allume. Lorsque vous imprimez des étiquettes, une pression sur le bouton d'alimentation annule l'impression.

Reportez-vous à [Voyant d'état de l'alimentation](#page-15-2) à la page 16 pour plus d'informations.

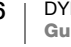

#### <span id="page-6-0"></span>Boutons d'alimentation des étiquettes

Le bouton d'avance des étiquettes  $($ ), situé sur le côté de l'imprimante, permet de faire avancer une seule étiquette à la fois.

Le bouton d'alimentation inverse des étiquettes  $($  inverse le mouvement de l'étiquette au niveau de la fente de sortie et sert à retirer les étiquettes de l'imprimante lors d'un changement de rouleau. Les étiquettes déjà passées par la fente de sortie doivent d'abord être arrachées.

#### <span id="page-6-1"></span>Levier de dégagement des étiquettes

Le levier de dégagement des étiquettes libère la pression que la tête d'impression exerce sur les étiquettes de façon à pouvoir facilement retirer les étiquettes de la fente de sortie.

#### <span id="page-6-2"></span>Guide d'étiquettes

Le guide d'étiquettes est important pour des étiquettes plus étroites, comme des étiquettes d'adresses et autres étiquettes spécialisées. Le guide d'étiquettes sert à maintenir les étiquettes correctement alignées contre le côté gauche de la fente des étiquettes, afin de garantir la bonne alimentation en étiquettes.

# <span id="page-6-3"></span>À propos des étiquettes

Les imprimantes de la série LabelWriter 550 fonctionnent uniquement avec les étiquettes DYMO LW authentiques. Les étiquettes DYMO LW authentiques prennent en charge Automatic Label Recognition™, une fonction qui permet au logiciel DYMO de recevoir des informations sur les étiquettes, comme la taille des étiquettes qui se trouvent dans votre imprimante et combien il reste d'étiquettes sur le rouleau.

Les imprimantes DYMO LabelWriter utilisent une technologie d'impression thermique directe de pointe pour l'impression d'étiquettes sur du papier spécialement traité et thermosensible. Autrement dit, vous pouvez imprimer des étiquettes sans avoir à changer de toner, de cartouche d'encre ni de ruban.

La garantie de DYMO ne couvre pas les dysfonctionnements ni les dommages causés par l'utilisation d'étiquettes autres que les étiquettes DYMO authentiques. Compte tenu de la technologie d'impression thermique directe dont bénéficient les imprimantes DYMO LabelWriter, vous devez utiliser uniquement des étiquettes spécialement conçues et fabriquées à cet effet. L'utilisation d'étiquettes dont l'enduit thermique n'est pas compatible avec celui des étiquettes DYMO authentiques peut nuire à la qualité d'impression ou au fonctionnement de l'imprimante.

La durée de vie de vos étiquettes dépend de l'usage que vous en faites. En fait, les étiquettes faites de papier thermique, comme celles prises en charge par les imprimantes LabelWriter, peuvent jaunir en raison des facteurs suivants :

- Exposition à la lumière directe du soleil, à la lumière artificielle ou à une chaleur extrême pendant une période prolongée.
- Contact avec des surfaces plastiques (par exemple, si les étiquettes sont insérées dans des classeurs plastiques).

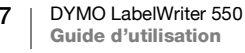

Dans leur emballage d'origine, la durée de conservation des étiquettes DYMO LW est de 18 mois. Avec des usages à court terme (enveloppes, emballages, etc.), le jaunissement ne pose aucun problème. Si vous utilisez les étiquettes pour des dossiers archivés dans un meuble de classement, le jaunissement se fera au fil des années. Si vous les utilisez pour des cahiers ou des agendas qui seront ensuite exposés continuellement à la lumière du soleil, le jaunissement se fera au bout de quelques mois.

Si vous n'utilisez pas les étiquettes, conservez-les dans un endroit sec et frais, et dans leur emballage d'origine (pochette en plastique noir) pour qu'elles se conservent plus longtemps.

## Commande d'étiquettes

DYMO offre une gamme complète d'étiquettes pour l'imprimante LabelWriter, dont les étiquettes conçues pour l'envoi d'enveloppes et de colis, l'étiquetage des dossiers et de toutes sortes de supports, ainsi que pour l'impression de portenoms, et bien plus encore. Une liste complète est disponible sur le site Web DYMO à l'adresse suivante : www.dymo.com.

La garantie de DYMO ne couvre pas les dysfonctionnements ni les dommages causés par l'utilisation d'étiquettes autres que les étiquettes DYMO authentiques. Compte tenu de la technologie d'impression thermique dont bénéficient les imprimantes DYMO LabelWriter, vous devez utiliser uniquement des étiquettes spécialement conçues et fabriquées à cet effet. L'utilisation d'étiquettes dont l'enduit thermique n'est pas compatible avec celui des étiquettes de la marque DYMO peut nuire à la qualité d'impression ou au fonctionnement de l'imprimante.

# <span id="page-7-0"></span>Conception et impression d'étiquettes

Votre imprimante d'étiquettes utilise le logiciel DYMO Connect for Desktop afin de faciliter la conception et l'impression des étiquettes. Vous pouvez également imprimer des étiquettes directement à partir de Microsoft Word, à l'aide du complément DYMO Label. Le complément est installé automatiquement lorsque vous installez le logiciel DYMO Connect for Desktop, si Microsoft Word est installé sur votre ordinateur.

# <span id="page-7-1"></span>Configuration requise

L'imprimante d'étiquettes LabelWriter nécessite l'un des systèmes d'exploitation suivants :

- ■Windows<sup>®</sup> version 8.1 ou ultérieure
- ■macOS<sup>®</sup> Mojave v.10.14 ou ultérieure

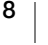

# <span id="page-8-4"></span><span id="page-8-0"></span>Mise en route

Suivez les instructions de cette section pour configurer votre imprimante d'étiquettes afin d'imprimer à partir de votre ordinateur. Pour commencer :

- 1 Téléchargez et installez le logiciel DYMO Connect for Desktop.
- 2 Connectez l'alimentation.
- 3 Chargez un rouleau d'étiquettes.
- 4 Connectez l'imprimante à votre ordinateur.

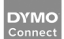

# <span id="page-8-1"></span>Étape 1. Installation du logiciel

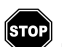

Ne connectez pas l'imprimante à votre ordinateur tant que l'installation du logiciel n'est pas terminée.

Le logiciel DYMO Connect for Desktop doit être installé avant de connecter l'imprimante à votre ordinateur. Pour les connexions LAN, le logiciel doit être installé sur chaque ordinateur qui imprimera sur l'imprimante LabelWriter via le réseau.

 Téléchargez et installez la dernière version du logiciel DYMO Connect for Desktop à partir de [support.dymo.com.](http://www.dymo.com)

# <span id="page-8-2"></span>Étape 2. Raccordement à l'alimentation

Les différents modèles d'imprimante LabelWriter peuvent avoir des exigences d'alimentation différentes.

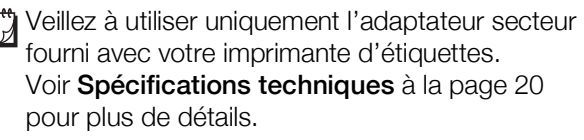

# Pour faire le raccord à l'alimentation

- 1 Branchez le cordon d'alimentation à l'adaptateur secteur et branchez l'adaptateur secteur dans le connecteur d'alimentation situé à l'arrière de l'imprimante.
- 2 Branchez l'autre extrémité du cordon d'alimentation dans une prise de courant.
- 3 Appuyez sur  $\circledcirc$  sur la face avant de l'imprimante pour la mettre sous tension.

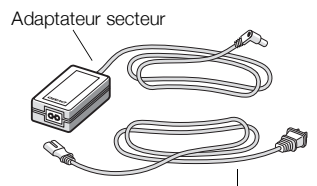

Cordon d'alimentation

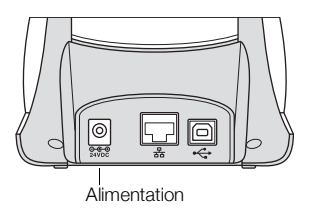

# <span id="page-8-5"></span><span id="page-8-3"></span>Étape 3. Chargement des étiquettes

Les imprimantes de la série LabelWriter 550 fonctionnent uniquement avec les étiquettes DYMO LW authentiques. Les étiquettes DYMO non authentiques ne sont pas reconnues par les imprimantes.

Chaque rouleau d'étiquettes est emballé dans un sac noir en plastique. Assurezvous d'y ranger les étiquettes que vous n'utilisez pas.

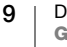

## Important !

Pour une alimentation adéquate des étiquettes pendant l'impression, vérifiez les points suivants au moment du chargement des étiquettes dans la bobine et de la bobine dans l'imprimante :

- Assurez-vous que l'imprimante est sous tension.
- Le guide de la bobine d'étiquettes doit être appuyé directement sur le rouleau, sans laisser d'espace.
- Les étiquettes sont chargées de sorte que le côté gauche de ces dernières et celui de la fente de sortie des étiquettes sont alignés.

## Pour charger un rouleau d'étiquettes

- 1 Sortez la bobine d'étiquettes de l'imprimante et détachez le guide de l'axe de la bobine.
- 2 Tenez l'axe de la bobine (A) dans votre main gauche et insérez le rouleau d'étiquettes dans l'axe de sorte qu'il se déploie par le bas et que son côté gauche soit fermement appuyé sur le côté de la bobine.
- 3 Glissez le guide (B) du côté droit de la bobine et appuyez-le fermement sur le côté du rouleau d'étiquettes, sans laisser d'espace entre le rouleau et la bobine.

Pour une alimentation adéquate des étiquettes pendant l'impression, le rouleau doit être bien appuyé sur les deux côtés de la bobine et il ne doit pas y avoir d'espace.

- 4 Insérez la bobine dans les fentes (C) à la base de l'imprimante de telle sorte que le rouleau se déroule par le bas.
- 5 Alignez le côté gauche de l'étiquette sur celui de la fente de sortie des étiquettes (D), puis insérez l'étiquette dans la fente.
- 6 Appuyez sur le bouton d'avance papier pour mettre l'étiquette en place. Si la première étiquette du rouleau est incomplète, appuyez sur le bouton d'avance de des étiquettes  $\circled{p}$  pour l'éjecter.

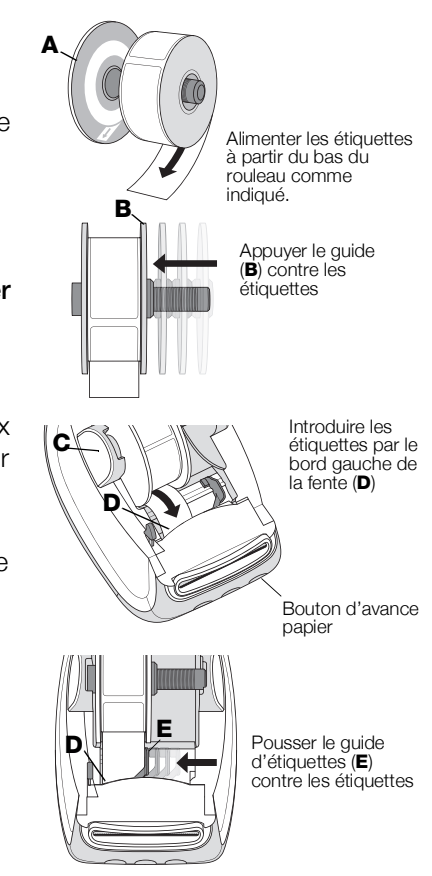

Quelle que soit la largeur de l'étiquette, le côté gauche de cette dernière et celui de la fente de sortie des étiquettes doivent être alignés pour une alimentation adéquate des étiquettes.

7 Faites glisser le guide (E) vers la gauche jusqu'à ce que celui-ci et le côté droit de l'étiquette soient alignés.

Assurez-vous que le guide d'étiquette ne presse pas l'étiquette.

8 Fermez soigneusement le couvercle supérieur.

# <span id="page-10-3"></span><span id="page-10-0"></span>Étape 4. Connexion de l'imprimante à votre ordinateur

Les 3 modèles d'imprimante peuvent être connectés à votre ordinateur à l'aide du câble USB fourni. Les imprimantes LabelWriter 550 Turbo et LabelWriter 5XL peuvent également être connectées à un réseau local (LAN) à l'aide d'un câble Ethernet.

# <span id="page-10-1"></span>← Connexion de l'imprimante directement à votre ordinateur

Vous pouvez connecter l'imprimante directement à votre ordinateur à l'aide d'un câble USB. Utilisez uniquement un câble USB DYMO de référence 1997364, disponible à partir du support client, le cas échéant.

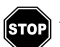

# Attendez que l'installation du logiciel soit terminée pour brancher l'imprimante sur votre ordinateur.

# Pour connecter l'imprimante directement à votre ordinateur

- 1 Une fois le logiciel installé, connectez l'imprimante à votre ordinateur.
	- a Branchez le câble USB au port USB à l'arrière de l'imprimante.

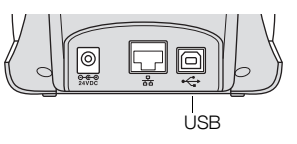

- b Branchez l'autre extrémité du câble à un port USB disponible sur votre ordinateur.
- 2 Appuyez sur (0) pour mettre sous tension, si nécessaire.
- Le voyant d'état USB  $\iff$  situé à l'avant de l'imprimante est allumé.
- 3 Démarrez le logiciel DYMO Connect for Desktop.

macOS : si l'imprimante n'apparaît pas dans la liste des imprimantes une fois l'installation terminée, consultez les instructions de macOS pour savoir comment l'ajouter.

# <span id="page-10-2"></span> $\frac{p}{\Delta\Lambda}$  Connexion de l'imprimante à un réseau local

Les modèles LabelWriter 550 Turbo et 5XL peuvent également être connectés à un réseau local (LAN) à l'aide d'un câble Ethernet (non fourni). Le logiciel DYMO Connect for Desktop doit être installé sur tous les ordinateurs qui imprimeront sur le réseau.

## Pour se connecter à l'aide d'un LAN câblé

- 1 Branchez le câble LAN dans le port LAN situé à l'arrière de l'imprimante.
- 2 Branchez l'autre extrémité du câble dans un port LAN actif sur votre réseau.

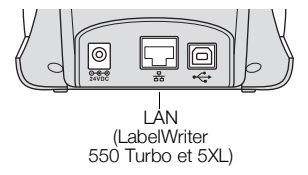

- 3 Appuyez sur  $\circled{0}$  pour mettre sous tension. Le voyant d'état LAN  $\frac{P}{d\Delta}$  situé à l'avant de
	- l'imprimante est allumé.
- 4 Téléchargez et installez DYMO Connect for Desktop sur tous les ordinateurs qui imprimeront des étiquettes sur cette imprimante réseau.
- 5 Dans DYMO Connect for Desktop, sélectionnez Ajouter une imprimante réseau dans le menu Fichier et suivez les instructions pour ajouter l'imprimante.

11 | DYMO LabelWriter 550 Guide d'utilisation

Si l'imprimante est connectée à votre ordinateur à la fois par les ports USB et LAN, l'imprimante apparaîtra deux fois dans DYMO Connect for Desktop : une fois avec une icône LAN  $\frac{P}{\Delta t}$  et une fois avec une icône USB  $\leftarrow$ .

## <span id="page-11-0"></span>Définition d'une adresse IP statique

Par défaut, une adresse IP est attribuée dynamiquement à l'imprimante.

# Pour attribuer une adresse IP statique

- 1 Connectez l'imprimante par USB.
- 2 Ouvrez la page *État de l'imprimante* pour cette imprimante dans DYMO Connect for Desktop.
- 3 Sélectionnez Configurer le réseau.
- 4 Définissez le type IP sur Statique et remplissez les champs obligatoires.

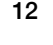

# <span id="page-12-1"></span><span id="page-12-0"></span>Entretien de votre imprimante

L'imprimante LabelWriter a été conçue pour vous offrir un service durable et sans problème, avec un minimum d'entretien. Vous êtes certain d'utiliser au mieux votre imprimante LabelWriter en suivant les instructions de configuration indiquées dans la section [Mise en route](#page-8-4) à la page 9, et les procédures de nettoyage décrites dans la présente section.

Pour maintenir votre imprimante LabelWriter en bon état de fonctionnement, il est conseillé de la nettoyer de temps en temps. Le dépoussiérage de la partie externe de l'imprimante de temps à autre vous aidera à éviter que des corps étrangers ne pénètrent à l'intérieur de l'imprimante. Cependant, il est recommandé de procéder régulièrement à un entretien de base de l'intérieur de l'imprimante, comme le nettoyage du guide d'alimentation des étiquettes à l'aide de la carte de nettoyage LabelWriter (disponible sur le site Web [www.dymo.com\)](http://www.dymo.com).

Vous pouvez facilement nettoyer votre LabelWriter en utilisant les produits mentionnés ci-dessous :

- Chiffon non pelucheux.
- Du liquide vaisselle dilué ou du nettoyant pour lunettes dilué. Cependant, n'utilisez que du nettoyant pour vitres sans ammoniaque.
- Une petite brosse douce, comme une brosse à dent ou un pinceau pour enfant.
- Carte de nettoyage LabelWriter pour nettoyer la tête d'impression. Pour vous procurer des cartes de nettoyage, visitez le site Web [www.dymo.com](http://www.dymo.com).

# Pour nettoyer l'extérieur de votre imprimante et le compartiment à rouleau à étiquettes, effectuez les étapes suivantes :

- 1 Retirez les rouleaux d'étiquettes.
- 2 Mettez l'imprimante hors tension et débranchez le cordon d'alimentation.
- 3 Utilisez un chiffon propre pour nettoyer l'extérieur de l'imprimante.
- 4 Enlevez la poussière et les taches à l'aide de l'une des solutions de nettoyage décrites précédemment.
- 5 Soulevez le couvercle supérieur.
- 6 À l'aide d'une brosse douce ou d'un coton-tige, essuyez l'intérieur de l'imprimante afin d'en retirer la poussière de papier et les autres particules étrangères.
- 7 Rebranchez le cordon d'alimentation et mettez l'imprimante sous tension.
- 8 Pour utiliser une carte de nettoyage LabelWriter, suivez les instructions mentionnées sur son emballage. Si vous ne disposez pas encore d'une carte de nettoyage, contactez le support client DYMO sur [www.dymo.com](http://www.dymo.com).
- 9 Rechargez le rouleau d'étiquettes et refermez doucement le couvercle supérieur.

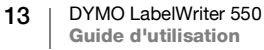

# <span id="page-13-0"></span>Mesures de sécurité

Veillez à lire et comprendre toutes les précautions ci-dessous. Suivez tous les avertissements et les instructions figurant sur le produit.

## Général

- Jetez les sacs en plastique en suivant la procédure adaptée et gardez hors de portée des bébés et des enfants.
- Placez le produit sur une surface plate et stable.
- Utilisez toujours le produit en suivant les instructions de ce guide d'utilisation.
- Débranchez immédiatement le cordon d'alimentation si vous remarquez un phénomène inhabituel pendant l'utilisation du produit (odeur, chaleur, fumée, décoloration ou déformation anormale, notamment).
- Ne démontez pas le produit. Pour les opérations d'inspection, d'ajustement ou de réparation du produit, contactez le support client DYMO.
- Manipulez le produit avec précaution pour éviter qu'il ne tombe ou heurte un autre objet.
- Évitez tout contact du produit avec un liquide.
- Veillez à mettre le produit hors tension et à débrancher le cordon d'alimentation de la prise électrique avant de le nettoyer. Le non-respect de cette consigne présente un risque d'électrocution ou d'incendie.
- N'insérez pas de corps étrangers dans le produit.
- N'utilisez pas de diluant à peinture, de benzène, d'alcool ou d'autres solvants organiques pour nettoyer le produit. Cela risquerait d'endommager la finition de la surface. Nettoyez le produit à l'aide d'un chiffon doux et sec.

## Alimentation

- Utilisez uniquement le cordon d'alimentation et l'adaptateur fournis avec le produit.
- Ne manipulez pas le cordon d'alimentation et l'adaptateur avec des mains humides.
- Veillez à ne pas couper, endommager ou modifier le cordon d'alimentation et évitez de placer des objets lourds sur ce cordon.
- N'utilisez pas le cordon d'alimentation ou l'adaptateur s'ils sont endommagés.
- Ne tirez pas sur le cordon d'alimentation pour retirer la fiche de la prise électrique. Le non-respect de cette consigne présente un risque d'électrocution ou d'incendie.
- Veillez à ne pas utiliser l'adaptateur d'alimentation dans un espace clos ou à le couvrir d'un chiffon. Assurez-vous que la ventilation est suffisante pour empêcher toute surchauffe de l'adaptateur secteur.
- Si vous prévoyez de ne pas utiliser le produit pendant une période prolongée, retirez le cordon d'alimentation de la prise électrique.

# Imprimante

- Veillez à ne pas mettre les doigts dans les pièces en mouvement ou les ouvertures du produit.
- N'insérez aucun objet dans la fente de sortie des étiquettes et veillez à ne pas la bloquer.
- Ne touchez pas le coupe papier pour éviter tout risque de blessure.
- Veillez à ne pas installer le produit dans des emplacements exposés à la lumière directe du soleil, à proximité de radiateurs ou d'autres appareils dégageant de la chaleur, ou dans une zone exposée à des températures très élevées ou très basses, à une humidité élevée ou en présence d'une poussière excessive.
- Veillez à ne pas saisir ou soulever le produit par le couvercle.

#### Étiquettes

- Utilisez uniquement des étiquettes DYMO authentiques. La garantie du produit ne couvre pas les dysfonctionnements ni les dommages causés par l'utilisation d'étiquettes autres que celles de la marque DYMO.
- Appliquez uniquement les étiquettes sur une surface propre et sèche, à température ambiante.
- N'exposez pas les rouleaux d'étiquettes à la lumière directe du soleil, à des températures élevées, à une forte humidité ou à la poussière. Conservez dans un endroit frais et sombre.

# <span id="page-15-0"></span>Obtenir de l'aide

Votre imprimante LabelWriter a été conçue pour vous procurer un service de longue durée avec très peu d'entretien. Cependant, si vous éprouvez un problème en utilisant votre imprimante, la solution se trouve peut-être dans ce chapitre. Si le problème persiste, vous trouverez également dans ce chapitre les coordonnées du [support client](http://www.dymo.com) DYMO.

La présente section traite de la détection et de la résolution des problèmes qui pourraient survenir lorsque vous utilisez votre imprimante LabelWriter.

- [Voyant d'état de l'alimentation](#page-15-1)
- [Problèmes d'imprimante](#page-16-0)
- [Support client](#page-18-1)

# <span id="page-15-2"></span><span id="page-15-1"></span>Voyant d'état de l'alimentation

Le voyant d'état de l'alimentation indique l'état courant de l'imprimante, selon les trois possibilités suivantes :

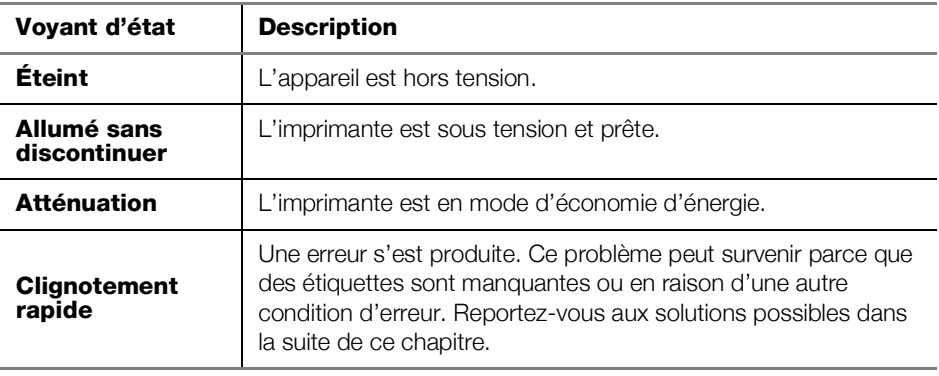

# <span id="page-16-0"></span>Problèmes d'imprimante

Vous trouverez ci-dessous des solutions à certains des problèmes courants que vous pouvez rencontrer lorsque vous utilisez l'imprimante d'étiquettes.

### Clignotement du voyant d'état de l'alimentation

Si le voyant d'état de l'alimentation clignote, le problème peut être l'un des suivants :

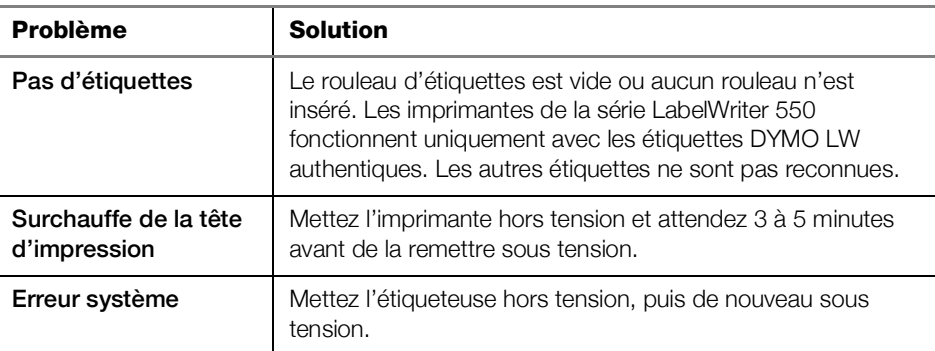

Si aucune des autres solutions ci-dessus ne permet de corriger le problème et que le voyant clignote toujours, contactez le support client. Voir [Support client](#page-18-1) à [la page 19](#page-18-1).

## L'imprimante n'apparaît pas dans la liste des imprimantes

Assurez-vous que le logiciel DYMO Connect for Desktop est installé AVANT de connecter l'imprimante.

Pour les connexions LAN, DYMO Connect for Desktop doit être installé sur chaque ordinateur qui imprimera sur l'imprimante LabelWriter.

Pour les emplacements utilisant à la fois un réseau Ethernet et un réseau sans fil, assurez-vous que le routeur est configuré pour acheminer le trafic entre les réseaux câblé et sans fil.

## <span id="page-16-1"></span>Correction de la mauvaise qualité d'impression

Une impression de mauvaise qualité est souvent due à :

- un rouleau d'étiquettes usagé
- l'enduit thermique corrompu de certaines étiquettes étiquettes
- la tête d'impression nécessite un nettoyage

Si l'impression devient faible, que de petits points blancs parsèment les caractères ou que des zones claires et sombres apparaissent, le rouleau d'étiquettes est peut-être défectueux. Essayez un rouleau provenant d'une boîte neuve. Si l'impression sur le second rouleau est bonne, le problème provenait du premier rouleau.

Vous pouvez également nettoyer la tête d'impression de l'imprimante LabelWriter. Voir [Entretien de votre imprimante](#page-12-1) à la page 13 pour en savoir plus sur le nettoyage du guide d'alimentation des étiquettes à l'aide d'une carte de nettoyage LabelWriter.

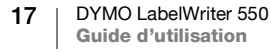

### Les étiquettes n'avancent pas correctement

Si vos étiquettes ne sont pas alimentées correctement, vérifiez les points suivants, assurez-vous que les étiquettes sont bien chargées.

- Le guide de la bobine doit être fermement appuyé contre le bord droit des étiquettes pour les empêcher de glisser.
- Le rouleau d'étiquettes doit être placé sur la bobine avec les étiquettes se déroulant par le bas du rouleau.
- Le bord gauche de l'étiquette doit être aligné sur le bord gauche de la fente de sortie des étiquettes et le guide d'étiquettes doit être aligné sur le bord droit de l'étiquette.

Voir l'**Étape [3. Chargement des étiquettes](#page-8-5)** à la page 9.

## Élimination des bourrages d'étiquettes

Normalement, le fait d'appuyer sur le bouton d'alimentation inverse  $(\leq)$  permet d'inverser l'alimentation des étiquettes au niveau de la fente. Mais, en cas de bourrage ou si les étiquettes restent collées sur la bobine, faites comme suit.

## Pour éliminer un bourrage d'étiquettes dans l'imprimante

- 1 Arrachez du rouleau les étiquettes qui sont passées dans l'imprimante.
- 2 Appuyez sur le levier de dégagement des étiquettes et tirez l'étiquette coincée pour l'extraire de la fente de sortie.

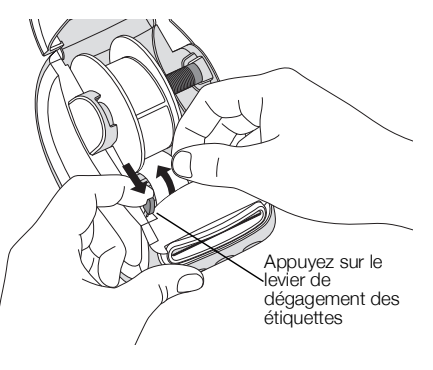

### L'imprimante n'imprime pas ou s'interrompt

Si votre imprimante n'imprime pas ou si elle s'interrompt durant l'impression, effectuez les étapes suivantes afin de trouver la source du problème :

1 Assurez-vous d'abord que le câble d'alimentation n'a pas été déconnecté et que l'imprimante est encore sous tension.

Si le voyant d'état situé sur le devant de l'imprimante est éteint, assurez-vous que le câble d'alimentation est branché. Si vous utilisez une barre d'alimentation, vérifiez qu'elle fonctionne.

Branchez un autre appareil dans la prise de courant ou dans la barre d'alimentation pour vous assurez que celles-ci fonctionnent.

Veillez à utiliser l'adaptateur secteur et le câble fournis avec votre imprimante. Les modèles d'imprimante LabelWriter ont des exigences d'alimentation différentes et les adaptateurs secteur d'autres modèles ne sont pas forcément compatibles avec votre imprimante.

2 Vérifiez l'alimentation en étiquettes en appuyant sur le bouton d'avance des étiquettes  $\left( \mathbf{r} \right)$ 

Si le voyant d'état de l'alimentation clignote, c'est qu'il y a un bourrage. Reportezvous à [Correction de la mauvaise qualité d'impression](#page-16-1) à la page 17.

3 Assurez-vous que le câble USB reliant votre imprimante à votre ordinateur est branché adéquatement.

Consultez les instructions d'installation à l'Étape [4. Connexion de](#page-10-3)  [l'imprimante à votre ordinateur](#page-10-3) à la page 11 pour vérifier que le câble est correctement connecté.

4 (Windows) Assurez-vous que votre pilote d'imprimante LabelWriter est installé correctement.

Ce dernier achemine les données d'impression de votre logiciel à votre imprimante LabelWriter. Le pilote est automatiquement installé lorsque vous installez le logiciel DYMO Connect for Desktop. Cependant, il se pourrait que le pilote ait été soit modifié, soit supprimé par erreur.

### <span id="page-18-0"></span>Test d'impression

Si les caractères ne sont pas clairs ou si la qualité d'impression est insuffisante, effectuez un autotest de l'imprimante. Cette fonction vérifie que tous les éléments de la tête d'impression et du mécanisme sont en état de fonctionner correctement.

## Pour effectuer un autotest

1 Chargez un rouleau d'étiquettes dans l'imprimante, puis appuyez sur le bouton  $\circled{c}$  et sur le bouton d'avance des étiquettes  $\circled{c}$  et tenez-les enfoncés pendant au moins 10 secondes.

L'imprimante commence à imprimer un motif-test sur la largeur de l'imprimante.

- 2 Dès que l'autotest démarre, relâchez les deux boutons.
- 3 Pour arrêter l'autotest, appuyez sur le bouton d'alimentation  $(\bigcup)$  et relâchezle.

Si les problèmes persistent, contactez le support client. Voir **[Support client](#page-18-1)** à la [page 19.](#page-18-1)

# <span id="page-18-1"></span>Support client

En cas de problème lors de la configuration ou de l'utilisation de votre imprimante, lisez attentivement ce qui suit.

Si vous ne parvenez pas à résoudre votre problème en consultant la documentation, vous pouvez obtenir des informations supplémentaires et de l'aide auprès de DYMO.

DYMO dispose d'un site Internet, www.dymo.com, qui mentionne les toutes dernières informations de support sur votre imprimante LabelWriter.

Pour nous contacter, visitez la zone Support de notre site Web à l'adresse suivante : [support.dymo.com](http://www.dymo.com)

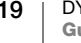

# <span id="page-19-0"></span>Renseignements environnementaux et techniques

Le présent chapitre contient des renseignements techniques et des informations sur la certification des imprimantes LabelWriter.

# <span id="page-19-2"></span><span id="page-19-1"></span>Spécifications techniques

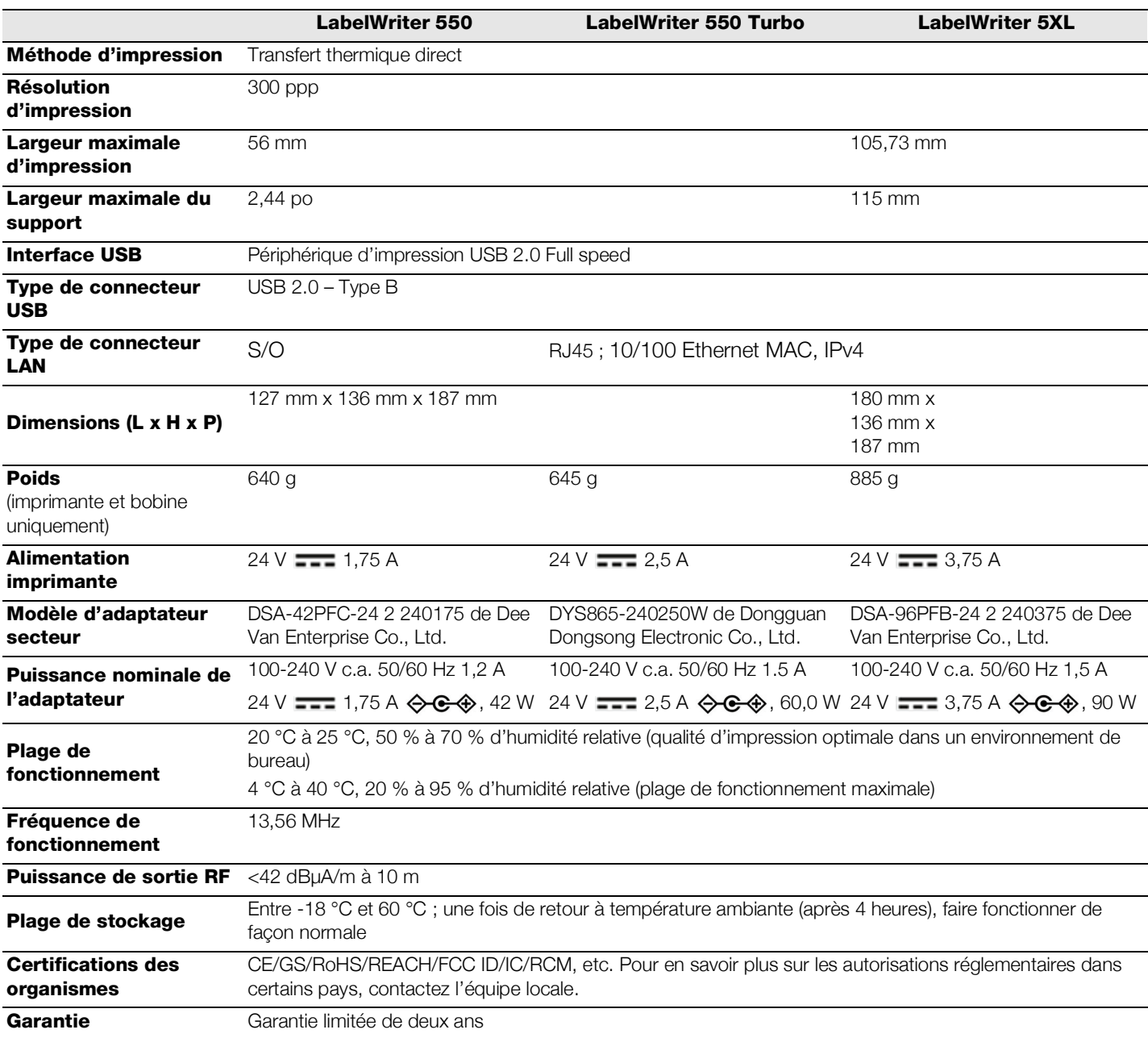

# <span id="page-20-0"></span>Renseignements environnementaux

La fabrication de l'appareil que vous avez acheté a exigé l'extraction et l'utilisation de ressources naturelles. Il peut contenir des substances dangereuses pour la santé et l'environnement.

Pour éviter la dissémination de ces substances dans notre environnement et diminuer l'utilisation des ressources naturelles, nous vous encourageons à recourir aux systèmes de reprise appropriés. Ceux-ci réutiliseront ou recycleront de manière écologique la plupart des matériaux de votre appareil en fin de vie utile.

Le symbole représentant une poubelle marquée d'une croix sur votre appareil vous invite à faire appel à ces systèmes.

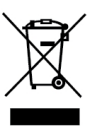

Si vous souhaitez obtenir de plus amples informations au sujet des systèmes de collecte, de réutilisation et de recyclage, veuillez contacter votre gestionnaire de déchets local ou régional.

Vous pouvez également contacter DYMO pour obtenir de plus amples informations sur les performances environnementales de nos produits.

# <span id="page-20-1"></span>Certification de l'appareil

Après la réalisation de tests, cet appareil a été déclaré conforme aux normes suivantes :

Certificat CB Certificat GS Marquage CE FCC Section 15 ICES-003, RSS-210 et RSS-Gen RCM

Directive RoHS 2011/65/UE (RoHS2) et Annexe II (UE) 2015/863

Cet appareil n'est pas conçu pour être utilisé dans le champ de vision direct des postes de travail d'affichage visuel. Pour éviter les réflexions gênantes sur les postes de travail d'affichage visuel, cet appareil ne doit pas être placé dans le champ de vision direct.

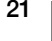